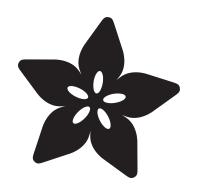

## IoT Temperature Logger with Analog Devices ADT7410, Raspberry Pi, and Adafruit IO

Created by Brent Rubell

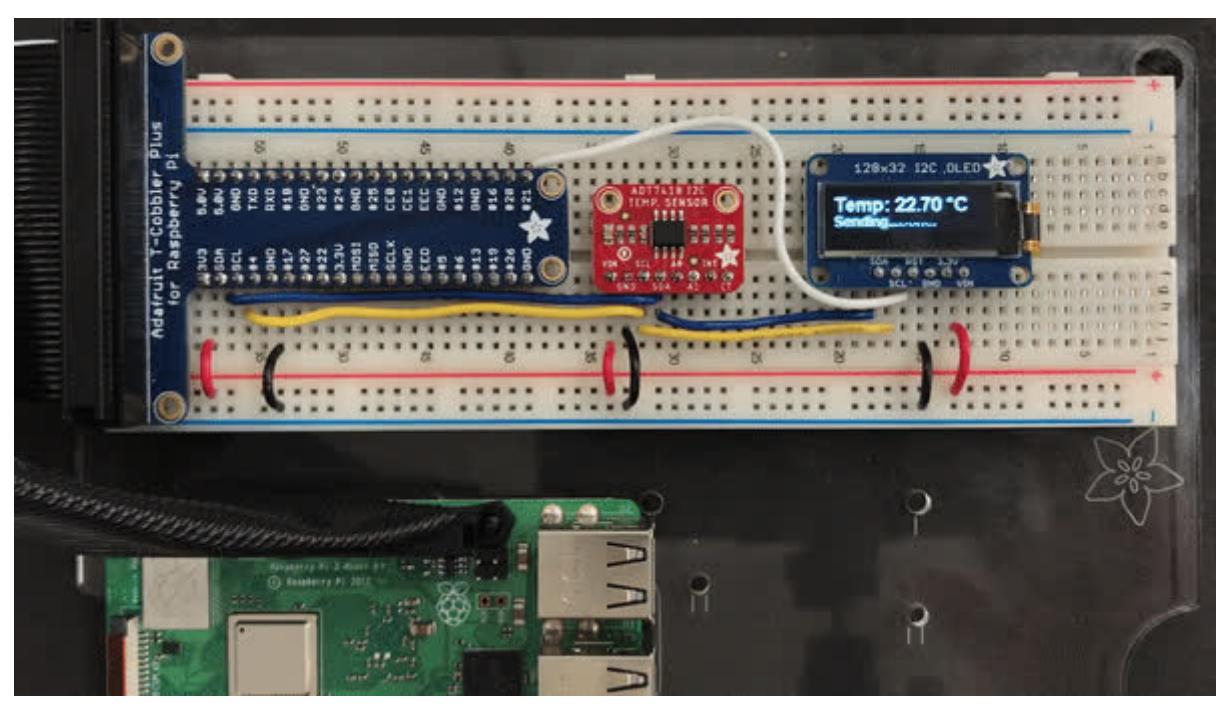

https://learn.adafruit.com/iot-temperature-logger-with-python-and-adafruit-io

Last updated on 2024-06-03 02:39:46 PM EDT

## Table of Contents

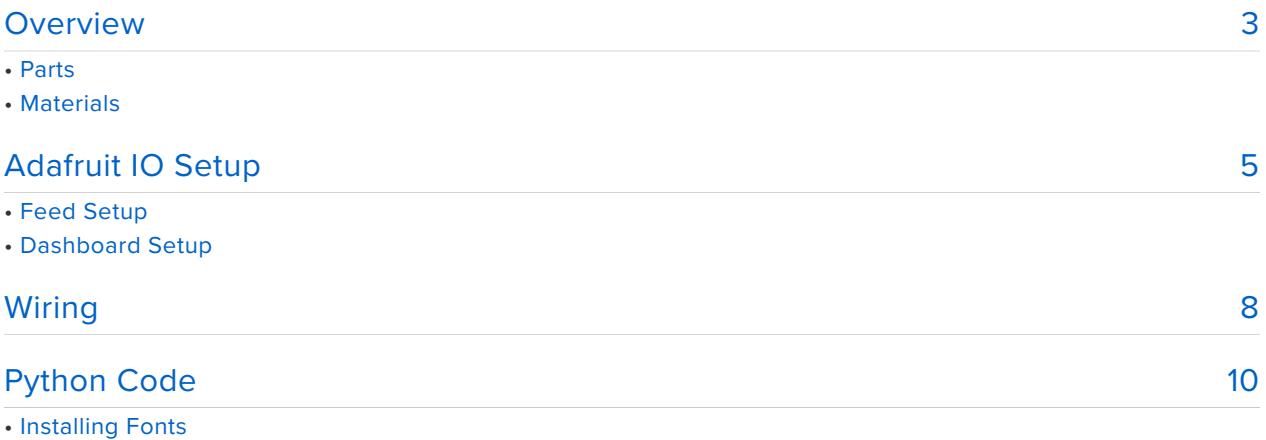

• Installing CircuitPython Libraries

## <span id="page-2-0"></span>**Overview**

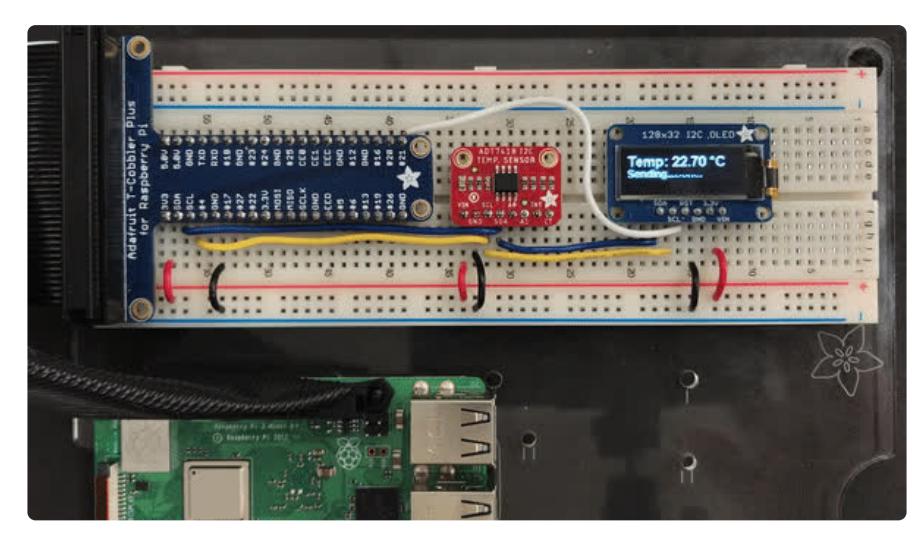

Analog Devices, known for their reliable and well-documented sensor chips - has a high precision and high resolution temperature sensor on the market, and we've got a breakout to make it easy to use! The **Analog Devices ADT7410** gets straight to the point - it's an I2C temperature sensor, with 16-bit 0.0078°C temperature resolution and 0.5°C temperature tolerance. Wire it up to your microcontroller or single-board computer to get reliable temperature readings with ease

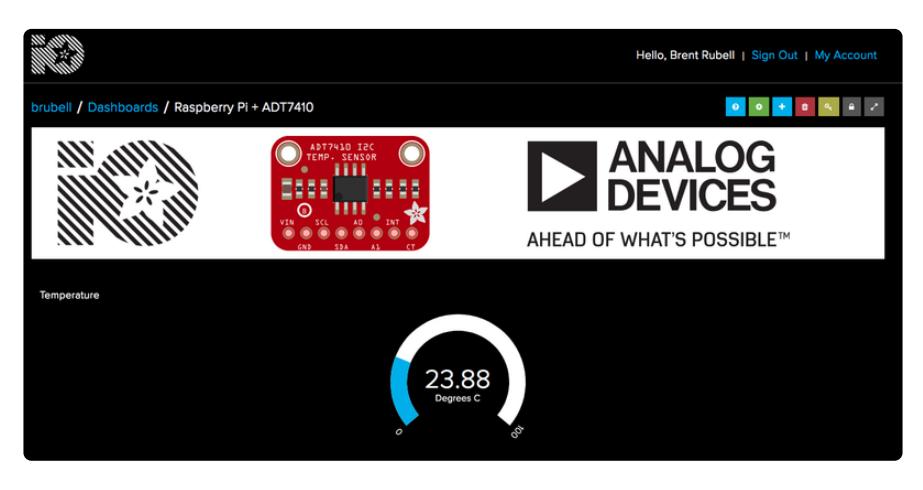

**This sensor can be put online using a Raspberry Pi, Python, and Adafruit IO**. You'll be up and running in under 15 minutes!

If you're looking for a way to precisely monitor and log temperature data to the cloud, follow along!

[Thanks to Digi-Key](https://www.digikey.com/) (https://adafru.it/BJr) and [Analog Devices](https://www.analog.com/en/index.html) (https://adafru.it/DPF) for sponsoring the development of this guide - Adafruit has made the ADT7410 PCB "[Digi-Key red](https://www.digikey.com/) (https://adafru.it/BJr)" in their honor!

### Parts

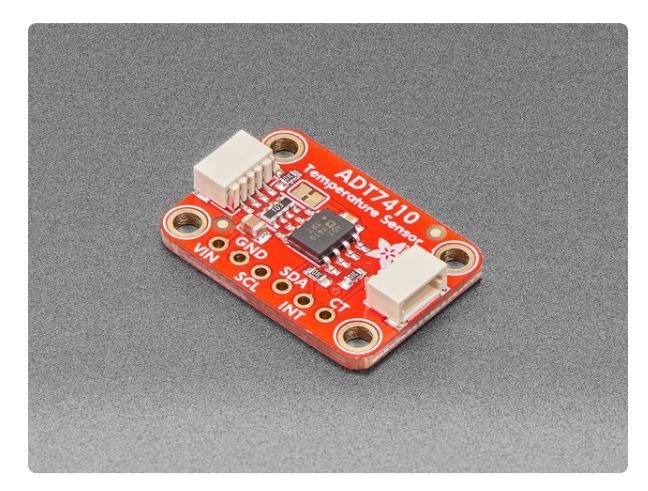

#### [ADT7410 High Accuracy I2C Temperature](https://www.adafruit.com/product/4089) [Sensor Breakout Board](https://www.adafruit.com/product/4089)

Analog Devices, known for their reliable and well-documented sensor chips - has a high precision and high resolution temperature sensor on the market, and we've got a breakout to...

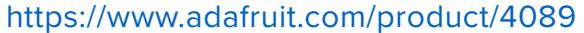

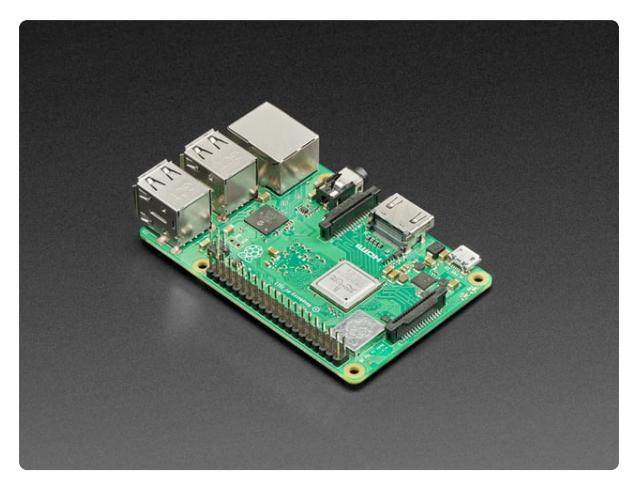

#### [Raspberry Pi 3 - Model B+ - 1.4GHz](https://www.adafruit.com/product/3775) [Cortex-A53 with 1GB RAM](https://www.adafruit.com/product/3775)

The Raspberry Pi 3 Model B is the most popular Raspberry Pi computer made, and the Pi Foundation knows you can always make a good thing better! And what could make the Pi 3...

<https://www.adafruit.com/product/3775>

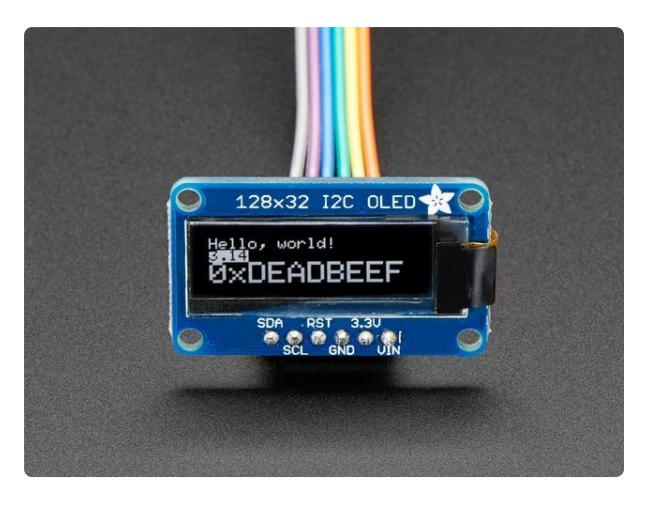

### [Monochrome 128x32 I2C OLED graphic](https://www.adafruit.com/product/931) [display](https://www.adafruit.com/product/931)

These displays are small, only about 1" diagonal, but very readable due to the high contrast of an OLED display. This display is made of 128x32 individual white OLED pixels, each...

<https://www.adafruit.com/product/931>

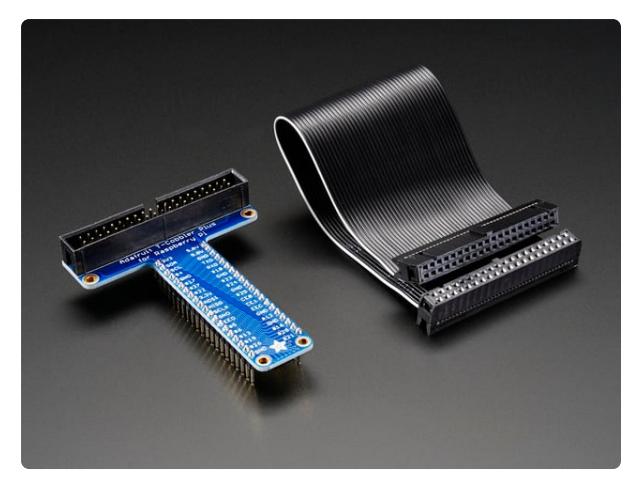

### [Assembled Pi T-Cobbler Plus - GPIO](https://www.adafruit.com/product/2028) [Breakout](https://www.adafruit.com/product/2028)

This is the assembled version of the Pi T-Cobbler Plus. It only works with the Raspberry Pi Model Zero, A+, B+, Pi 2, Pi 3 & Pi 4! (Any Pi with 2x20... <https://www.adafruit.com/product/2028>

### Materials

You'll need the materials below to complete this project. If you do not have them, pick them up from the Adafruit Store.

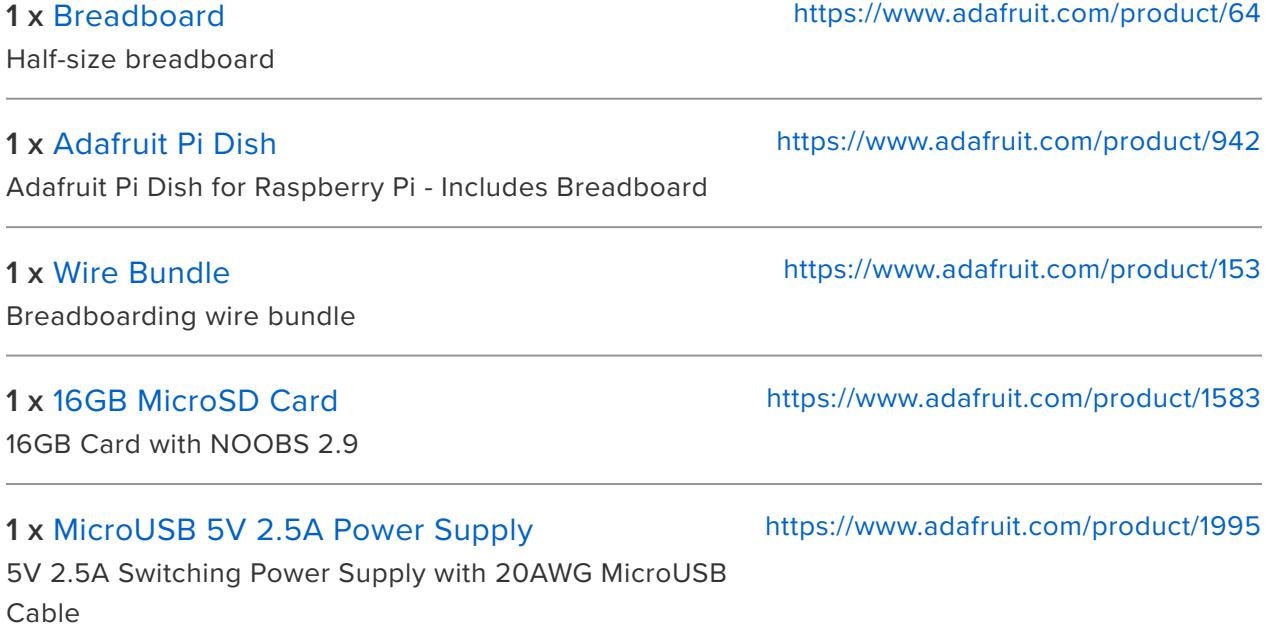

## <span id="page-4-0"></span>Adafruit IO Setup

### Feed Setup

If you do not already have an Adafruit IO account set up, head over to [io.adafruit.com](http://io.adafruit.com/) (https://adafru.it/fH9) to link your Adafruit.com account to Adafruit IO. The first step is to create a new Adafruit IO feed to hold the AD7410's temperature. Navigate to the [feeds page](https://io.adafruit.com/feeds) (https://adafru.it/mxC) on Adafruit IO. Then click **Actions -> Create New Feed**, and name this feed **temperature**.

• If you do not already know how to create a feed, head over to [Adafruit IO](https://learn.adafruit.com/adafruit-io-basics-feeds) [Basics: Feeds](https://learn.adafruit.com/adafruit-io-basics-feeds) (https://adafru.it/ioA).

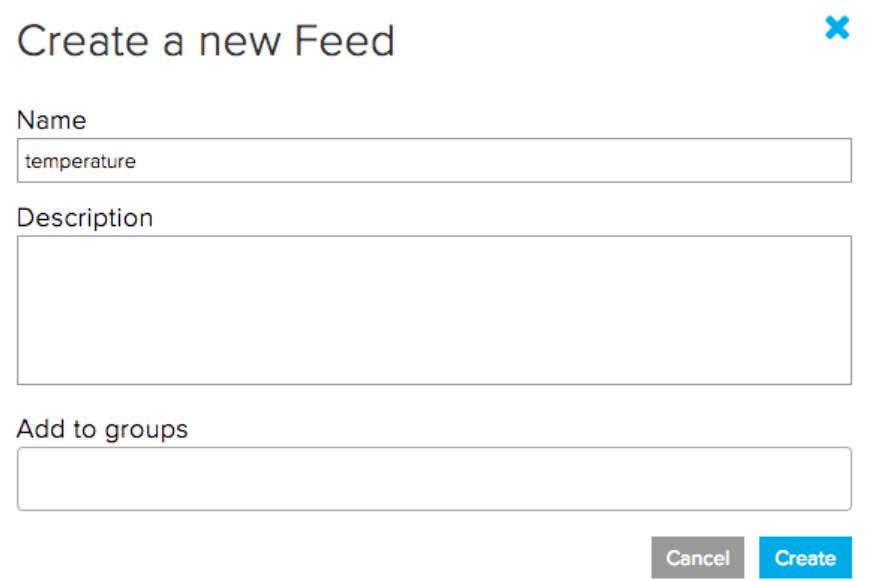

### Dashboard Setup

Next, step is to create a dashboard to display the value read by the ADT7410 sensor.

• If you do not know how to create or use Dashboards in Adafruit IO, head over to the [Adafruit IO Basics: Dashboards](https://learn.adafruit.com/adafruit-io-basics-dashboards) (https://adafru.it/f5m) guide.

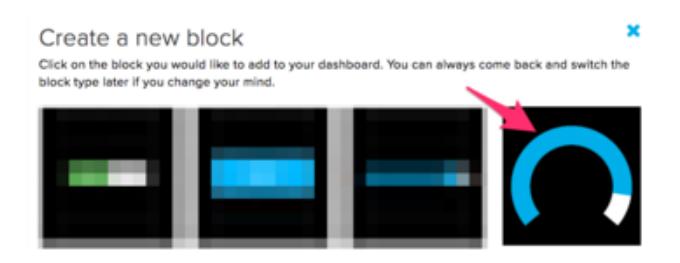

**Select the Gauge block.** 

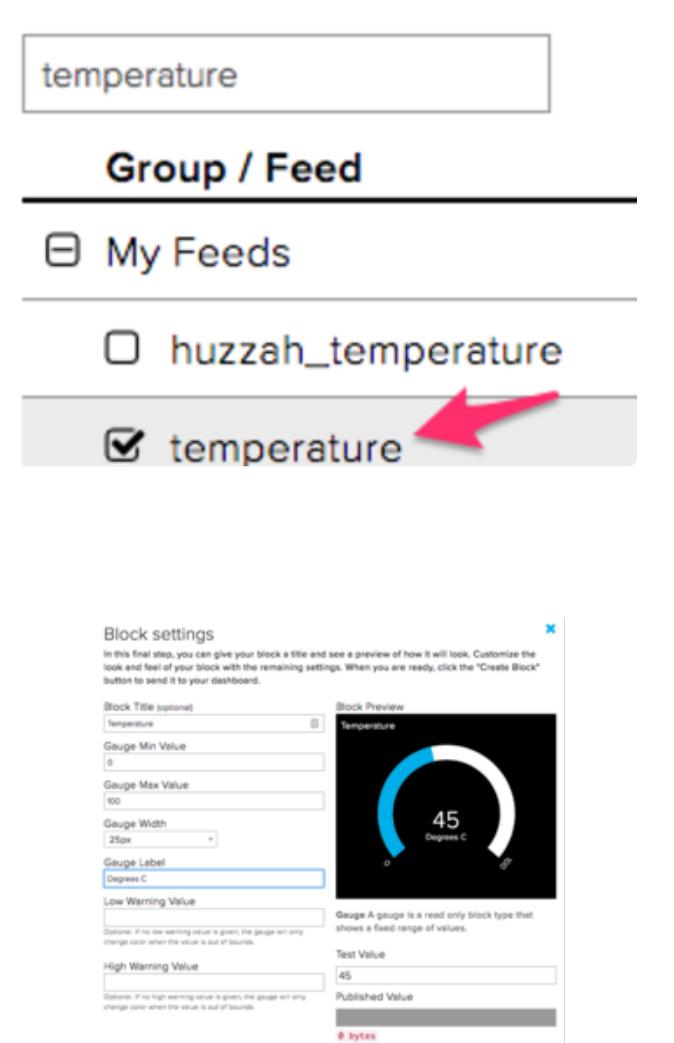

**Select the temperature feed** created earlier.

In the Block Settings step, **set the Block Title to Temperature**, **set the Gauge Min/ Max Values to the upper and lower temperature thresholds** you want to measure.

You can label the gauge by setting the Gauge Label - this example assumes temperature is to be measured in Degrees C.

Uncomfortably hot/cold? You can optionally set the gauge change color to warn you if the temperature goes above (or below) a certain value.

After adding the gauge element, your dashboard will look like the following:

**Cherios view** 

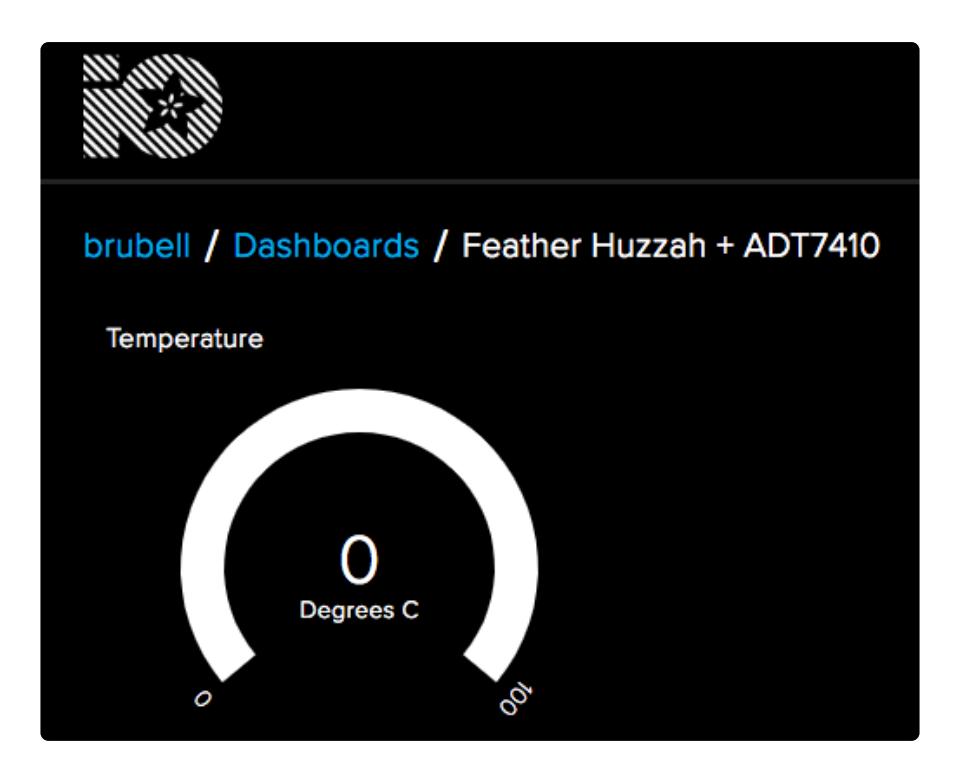

You are also going to need your Adafruit IO username and secret API key.

Navigate to your profile and click the **View AIO Key** button to retrieve them. Write them down in a safe place, you'll need them for later.

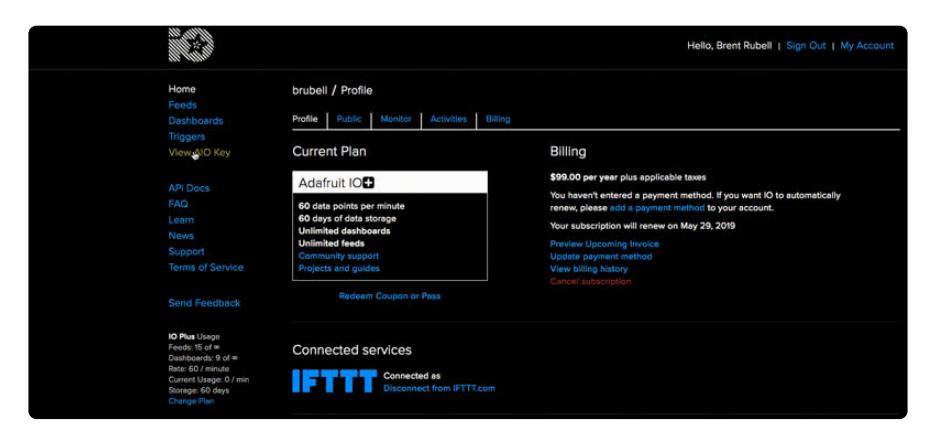

# <span id="page-7-0"></span>Wiring

Need a way to connect your Raspberry Pi to a breadboard? Check out the T-Cobbler Plus - this add-on prototyping board lets you easily connect a Raspberry Pi (Raspberry Pi Model Zero, A+, B+, Pi 2,Pi 3) to a solderless breadboard:

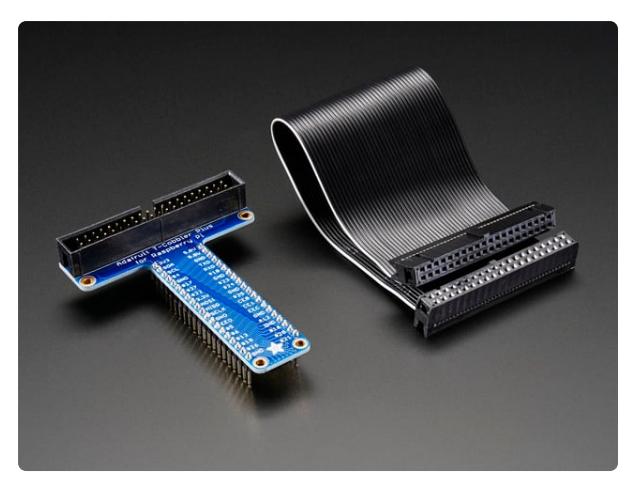

### [Assembled Pi T-Cobbler Plus - GPIO](https://www.adafruit.com/product/2028) [Breakout](https://www.adafruit.com/product/2028)

This is the assembled version of the Pi T-Cobbler Plus. It only works with the Raspberry Pi Model Zero, A+, B+, Pi 2, Pi 3 & Pi 4! (Any Pi with 2x20... <https://www.adafruit.com/product/2028>

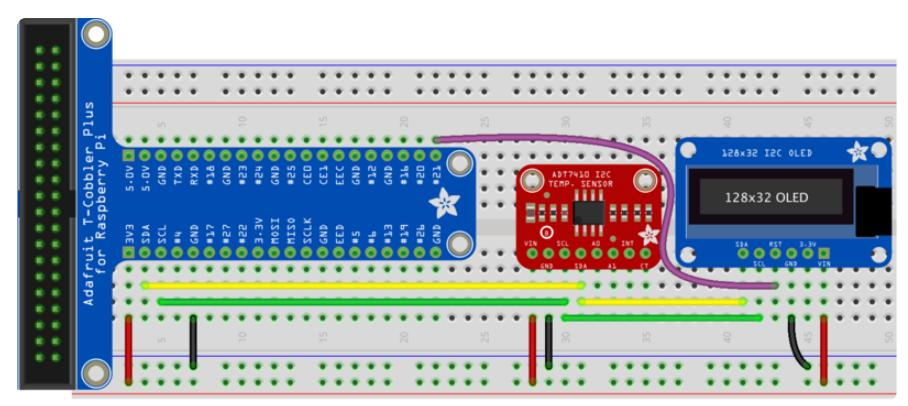

The ADT7410 and the 128x32 OLED each have a unique address and can be connected together as i2c devices, using the Raspberry Pi as a i2c controller ([For](https://learn.adafruit.com/i2c-addresses) [more information about i2c addressing, check out the guide here...](https://learn.adafruit.com/i2c-addresses) (https://adafru.it/ BK0))

Make the following connections **between the Pi and the ADT7410**:

- **Pi 3.3V** to **ADT7410 VIN** •
- **Pi GND** to **ADT7410 GND** •
- **Pi SCL** to **ADT7410 SCL** •
- **Pi SDA** to **ADT7410 SDA** •

Make the following connections **between the Pi and the OLED Display**:

- **Pi SCL** to **Display SCL** •
- **Pi SDA** to **Display SDA** •
- **Pi GPIO #21** to **Display RST** •
- **Pi 3.3V** to **Display VIN** •
- **Pi GND** to **Display GND** •

# <span id="page-9-0"></span>Python Code

This guide assumes that you've gotten your Raspberry Pi up and running, and have CircuitPython installed.

• [If you have not done this yet, visit the installation guide](https://learn.adafruit.com/circuitpython-on-raspberrypi-linux/installing-circuitpython-on-raspberry-pi) [here](https://learn.adafruit.com/circuitpython-on-raspberrypi-linux/installing-circuitpython-on-raspberry-pi) and come back [when you're set up.](https://learn.adafruit.com/circuitpython-on-raspberrypi-linux/installing-circuitpython-on-raspberry-pi) (https://adafru.it/Deo)

### Installing Fonts

This project uses a Microsoft TrueType Font. To install it, **enter the following into the terminal on your Raspberry Pi**:

sudo apt-get install ttf-mscorefonts-installer

### Installing CircuitPython Libraries

Since CircuitPython is running on the Raspberry Pi - installing the libraries for this guide is quick and easy.

To **[install the library for the display](https://github.com/adafruit/Adafruit_CircuitPython_SSD1306)** (https://adafru.it/u1f), **enter the following into the terminal**

#### **sudo pip3 install adafruit-circuitpython-ssd1306**

You'll also need to [install the CircuitPython library to read data from the Analog](https://github.com/adafruit/Adafruit_CircuitPython_ADT7410) [Devices ADT7410](https://github.com/adafruit/Adafruit_CircuitPython_ADT7410) (https://adafru.it/DPz):

#### **sudo pip3 install adafruit-circuitpython-adt7410**

The code for this project is below. **Save it to the Raspberry Pi** as **adafruit\_io\_adt7410.py**

```
# SPDX-FileCopyrightText: 2019 Brent Rubell for Adafruit Industries
#
# SPDX-License-Identifier: MIT
"" "" ""
'adafruit_io_adt7410.py'
==================================
Example of sending temperature
values to an Adafruit IO feed using
an ADT7410 breakout.
```
Dependencies: - Adafruit\_Blinka (https://github.com/adafruit/Adafruit\_Blinka) - Adafruit CircuitPython SSD1306 (https://github.com/adafruit/Adafruit\_CircuitPython\_SSD1306) - Adafruit CircuitPython ADT7410 (https://github.com/adafruit/Adafruit\_CircuitPython\_ADT7410)  $"$ "" " # Import standard python modules import time # import Adafruit SSD1306 OLED from PIL import Image, ImageDraw, ImageFont import adafruit\_ssd1306 # import Adafruit IO REST client from Adafruit IO import Client # import Adafruit CircuitPython adafruit adt7410 library import adafruit\_adt7410 # import Adafruit Blinka import board import busio import digitalio # Delay between sensor reads, in seconds DELAY SECONDS = 30 # Set to your Adafruit IO key. # Remember, your key is a secret, # so make sure not to publish it when you publish this code! ADAFRUIT\_IO\_KEY = 'ADAFRUIT\_IO\_KEY' # Set to your Adafruit IO username. # (go to https://accounts.adafruit.com to find your username) ADAFRUIT\_IO\_USERNAME = 'ADAFRUIT\_IO\_USERNAME' # Create an instance of the REST client aio = Client(ADAFRUIT IO USERNAME, ADAFRUIT IO KEY) # Set up `temperature` feed pi\_temperature = aio.feeds('temperature') # Set up OLED i2c\_bus = busio.I2C(board.SCL, board.SDA) oled\_reset = digitalio.DigitalInOut(board.D21) disp = adafruit ssd1306.SSD1306 I2C(128, 32, i2c bus, reset=oled reset) # Clear display. disp.fill(0) disp.show() # Create blank image for drawing. # Make sure to create image with mode '1' for 1-bit color. width = disp.width height = disp.height  $image = Image.new('1', (width, height))$ # Get drawing object to draw on image. draw = ImageDraw.Draw(image) # `sudo apt-get install ttf-mscorefonts-installer` to get these fonts font big = ImageFont.truetype('/usr/share/fonts/truetype/msttcorefonts/ Arial Bold.ttf', 16) font small = ImageFont.truetype('/usr/share/fonts/truetype/msttcorefonts/ Arial Bold.ttf', 12) adt = adafruit\_adt7410.ADT7410(i2c\_bus, address=0x48) adt.high resolution =  $True$ time.sleep(0.25) # wait for sensor to boot up and get first reading

```
while True:
    # clear screen
    draw.rectangle((0, 0, width, height), outline=0, fill=0)
    # Read the temperature sensor
    tempC = adt.temperature
    tempC = round(tempC, 2)
    # display the temperature on the OLED
    draw.text((0, 0), "Temp: %0.2F *C" % tempC, font=font big, fill=255)
    # Send temperature to Adafruit IO
    print('Sending temperature {0} C to Adafruit IO'.format(tempC))
    draw.text((0, 16), "Sending...", font=font_small, fill=255)
    disp.image(image)
    disp.show()
    aio.send(pi_temperature.key, tempC)
    draw.text((\overline{0}, 16), "Sending...Done!", font=font small, fill=255)
    disp.image(image)
    disp.show()
    # Delay for DELAY SECONDS seconds to avoid timeout from adafruit io
    time.sleep(DELAY_SECONDS)
```
Before running the code, you'll need to **set the ADAFRUIT\_IO\_KEY to the Adafruit IO Key** we saved earlier and **set the ADAFRUIT\_IO\_USERNAME to your Adafruit IO Username**.

When both of these variables are changed, save the file. You can **run the program by entering the following in your terminal**:

#### **python adafruit\_io\_adt7410.py**

**and Press the Enter Key**.

You should see the following print out in your terminal

Sending temperature 22.26 C to Adafruit IO Sending temperature 22.27 C to Adafruit IO Sending temperature 22.25 C to Adafruit IO Sending temperature 22.27 C to Adafruit IO Sending temperature 22.28 C to Adafruit IO

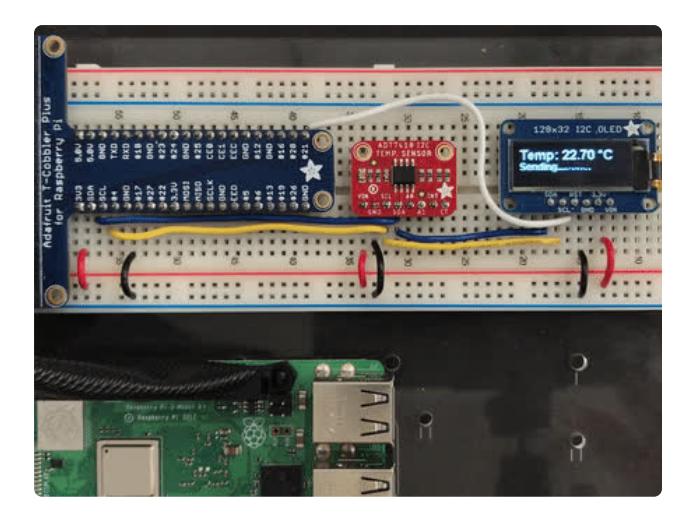

The display should display the temperature read from the ADT7410 along with the status of the data being sent to Adafruit IO.

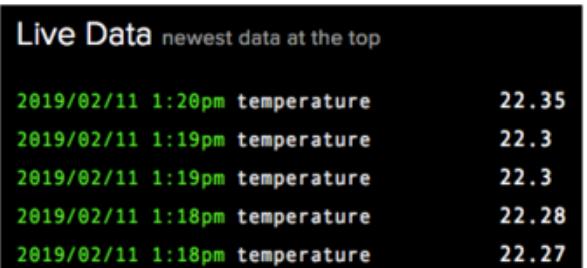

Next, we're going to check that the data has been received by Adafruit IO. We can do this [by visiting the Adafruit IO Monitor](https://io.adafruit.com/monitor) [page](https://io.adafruit.com/monitor) (https://adafru.it/DOK). Every 30 seconds, the page will refresh with the latest values from the ADT7410.

If you want to change the delay, change the variable DELAY SECONDS to the desired delay between sensor reads.

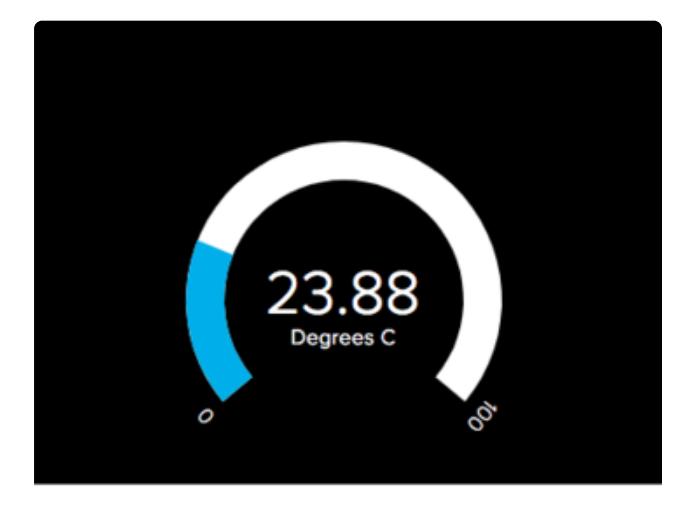

Navigate to the dashboard you created earlier to view the temperature gauge we added. Every 30 seconds, it'll update and display a new value.

For more information about the ADT7410 CircuitPython library, [check out the latest](https://circuitpython.readthedocs.io/projects/adt7410/en/latest/) [docs!](https://circuitpython.readthedocs.io/projects/adt7410/en/latest/) (https://adafru.it/DPD)